# 利用 MATLAB Web Server 实现在线作图①

庄思发 (韶关学院 数学与信息科学学院 广东 韶关 512005)

**摘 要:** 利用 MATLAB 7.0 工程计算软件的网络应用组件 MATLAB Web Server 架设了 matlabserver 服务, 实现在线作图功能。

**关键词:** MATLAB;MATLAB Web Server;在线作图;服务器;客户端

# **Online Plot by Using the MATLAB Web Server**

## ZHUANG Si-Fa

(Department of Math and Information Science, Shaoguan University, Shaoguan 512005, China)

**Abstract:** By using the component of MATLAB 7.0, the MATLAB Web Server, we provide matlabserver service, and realize the function of online plot.

**Keywords:** MATLAB; MATLAB Web server; online plot; server; client

# 1 引言

MATLAB 是适合多学科,多种工作平台的功能强 大、界面友好且开放性强的大型优秀应用软件,同时 也是国内外高等院校高等数学、数值分析、数字信号 处理、自动控制理论以及工程应用等课程的基本教学、 实验仿真工具[1]。MATLAB 不但拥有强大的数值运算 能力,同时也拥有极其出色的图形处理能力。MATLAB 绘图功能界面及交互性非常好,作图效果非常理想。 无论是二维平面图形还是三维立体图形,都具有非常 逼真的效果。

MATLAB 的绘图使用了其独特的句柄图形结构<sup>[2]</sup>, 用户能够通过各种菜单、工具栏、浏览器等方式方便 地更改及控制图形各种属性。其基本原理是:MATLAB 将其产生的每个可视化单元都视为一个对象,每个对 象都有一个唯一的标识符(即句柄)与之对应,且对象都 包含其所有相应的可以被修改的属性。MATLAB 的所 有对象都可以被单独地进行处理及修改。用户可以使 用 get 函数来获取相应对象的属性, 进而再使用 set 函数对属性值进行修改。

MATLAB Web Server 是 MATLAB 的网络组件, Web 技术的使用使得 MATLAB 具备网络运算基础。

① 收稿时间:2009-09-18;收到修改稿时间:2009-10-30

matlabserver 是 MATLAB 开发的类似于服务器的应 用程序,客户端用户即使没有安装任何版本的 MATLAB 软件, 仍可通过互联网远程调用 MATLAB 进行计算。客户端计算机只要需安装了 TCP/IP 网络 协议及 Web 浏览器, 便可实现这一功能。

本文旨在探讨通过 MATLAB Web Server 实现在 客户机上不需安装 MATLAB 软件而进行在线作图。

## 2 MATLAB Web Server在线作图的实现

通过 MATLAB Web Server<sup>[3]</sup>实现在线作图的关键 技术主要包括以下几步:服务器端架设、编写输入页面、 编写输出页面及编写 MATLAB M文件。其中输入页面 及输出页面是供客户端机器在 Web 浏览器中浏览的网 页,它们是客户端及 matlabserver 实现数据传输的载 体,输入页面将用户请求的数据通过 Web 服务器传递 给 matlabserver,而 matlabserver 再调用 MATLAB 进行运算,然后再将输出结果传递到输出网页中,最后 再通过 Web 服务器传递到客户机中。而 M 文件则用于 处理输入页面中用户请求的各种变量、函数及数据等。

# **2.1 服务器端架设**

作为服务器端的计算机,首先必须安装 TCP/IP

Product Applied 产品应用 223

网络协议及 MATLAB 7.0 软件(包含 MATLAB Web Server 组件)。MATLAB Web Server 组件及网络服务 器软件可安装在同一台计算机也可不在同一台计算 机,其原理图如图 1、图 2 所示:

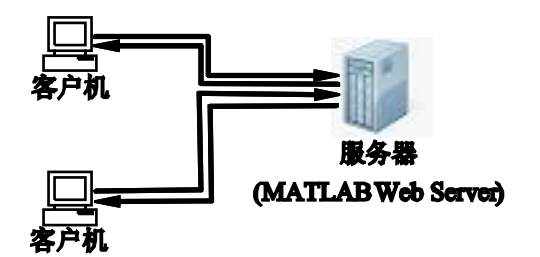

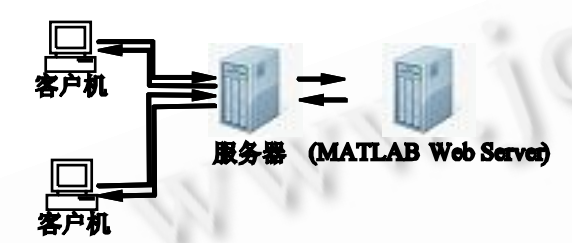

图 1 MATLAB Web Server 服务器同机架设示意图

## 图 2 MATLAB Web Server 服务器异机架设示意图

本文采用图 1 的方式架设服务器,主要分以下几 步进行:

(1) 在服务器端机器中需开启 Web 服务,并建立 网站。本文选用Microsoft IIS 作为 Web 网站服务器[4];

(2) 在服务器中安装 MATLAB7.0 软件,并选择 安装组件 MATLAB Web Server;

(3) 设置 matlabserver 配置文件[5], 即在 matlabserver.conf 中设置端口号、最大并发线程数及响 应超时秒数,它们的默认值分别为 8888、1 及 300;

(4) 将MATLAB应用程序 matweb.exe及其配置 文件 matweb.conf 植入 web 网站中; matweb.exe 能将 HTML 文件的数据提取出来, 并传递给 matlabserver 。而用于运算的 M 文件存放目录必须列于 matweb.conf 文件中,其中还包括安装了 MATLAB Web Server 的主机名, 在 matweb.conf 文件中, 输 写格式如下:

[M 文件名]

mlserver=主机名

mldir=M 文件存放目录

matlabserver 工作时,客户机通过浏览器发出请

求,服务器执行 matweb.exe 程序将网页数据提取出

#### 计 算 机 系 统 应 用 たいこう こうしゃ こうしゃ こうしゃ こうしゅう こうしゅう 2010 年 第 19巻 第 6 期

来并传递到指定的 M 文件中运算出结果。

#### **2.2 编写输入页面**

客户端用户请求的数据是通过输入页面向 matlabserver 进行传输的, 因此, 输入页面必须包含各种 允许用户输入数据的表单结构,例如文本输入框、复选 框、提交按钮等,这些都可以通过 HTML 语言来实现(如 图 3)。为了能顺利将各种表单数据传输给 matlabserver, 在编写网页表单时必须添加以下代码:

<form action="dir of matweb.exe" method  $=$ "post" target $=$  "output document" $>$ 

<input type="hidden" name="mlmfile" value="M file Name ">

其中"dir of matweb.exe"为 matweb.exe 程序 存放的目录名,"output document"为输出页面名称, "M file Name"为 M 文件名称, 这些名称都应包含其 路径名,若在同一目录下则可省略。如本文在三维曲 线作图中的输入页面中使用如入代码:

<form action="../cgi/matweb.exe" method  $=$ "POST" target $=$  "line3dout.html">

<input type="hidden" name="mlmfile" value= "line3dplot">

代码的作用是: 在用户点击"提交"按钮之后, 执行 matweb.exe 程序, 将输入页面的表单数据提取 出来传递给 MATLAB。

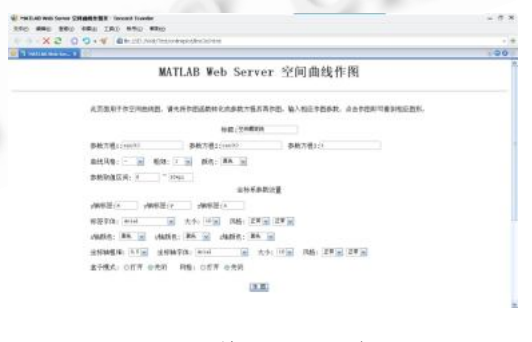

图 3 输入页面示意图

#### **2.3 编写输出页面**

输出页面用以将绘图结果(jpeg 文件)反馈给用 户。在输出页面编写中,反馈给用户的图片文件名称 必须置于成对的\$符号中,如\$mlfig\$",其中 mlfig 是反馈给用户的图片文件名称。

# **2.4 编写 MATLAB M 文件**

M 文件的编写是至关重要的一步,它决定了整个

应用程序能否正常运行。M 文件中涉及的数据有两部 分,一部分是由 matweb.exe 从 HTML 输入页面提取 出来的数据,一部分是经过运算后反馈给用户的数据。 从 HTML 页面提取来的数据是结构型数据,它作为输 入参数传递给 M 函数文件。该结构体变量中的每一个 字段名称是 HTML 页面中表单所定义的名称,但获取 的这些数据是以字符型变量存放的,因此,必要时还 需将这些字符型数据转换成数值型,可使用 MATLAB 函数 str2double 或 str2num 进行转换操作。

数据准备好后就可以调用所有 MATLAB 作图函 数进行绘图了,作图时绘图结果先不输出,所有图形 参数、坐标系参数等设置好后可调用命令 drawnow 让 MATLAB 在后台绘图。MATLAB 绘出的图形是以 fig 为后缀名保存的, 该格式不能在 HTML 页面中显 示。因此,还需使用命令 wsprintjpeg 命令将图形结 果写成 jpeg 格式文件。在输出页面 HTML 代码中, 使用图片链接至该 jpeg 文件即可。

在 M 文件的最后,还需使用以下命令

tmpfile = which( ' outputfile ' );  $\overline{\mathcal{R}}$  retstr= htmlrep(outp,tmpfile);

将输出结果一一jpeg 图形文件名称传递给输出 页面。其中 outputfile 是输出页面名称;retstr 为 M 函数文件的函数句柄;outp 为输出变量名, 它是结构 体型的变量。由于本文涉及的 M 文件代码较长, 在此 不予赘述。

3 绘图结果示例

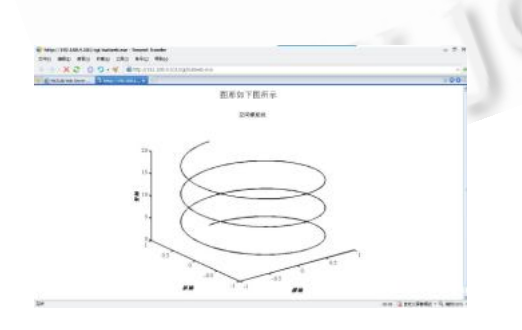

图 4 绘图结果示意图

在线绘图功能模块包含:简单绘图、多曲线绘图、 空间曲线图、空间曲面图、特殊图形等。我们选择空 间曲线图为例,绘制空间螺旋线,其参数方程为: sin(t), cos(t), t, t ∈ [0,6 $\pi$ ]。并设置曲线参数如下: 颜色为黑色;线粗为 2;坐标系参数如下:坐标轴标 签分别为横轴、纵轴、竖轴;再依次设置其它参数, 点击作图按钮后,在浏览器窗口即可看到相应图形, 如图 4 所示。

## 4 结语

MATLAB 软件功能强大,提供给用户使用的命令、 函数非常多,使用极其方便。但同时也给学习者带来 了一定的困难,要想完全掌握 MATLAB 所有的功能是 相当困难的。MATLAB Web Server 功能的应用, 恰 可以使不熟悉 MATLAB 或者没有学习过 MATLAB 的 人士提供了使用机会。在线作图功能的实现,让许多 用户能在客户机上就轻松地实现 MATLAB 软件绘图 功能。此外,在线作图还能进一步推广,实现在线演 算、在线学习[6,7]、在线仿真[5]等系统。

### 参考文献

- 1 Hanselman D, Littlefield B.朱仁峰译.精通 MATLAB7. 北京:清华大学出版社. 2006.5:1-2.
- 2 Karagiannis P, Markelis I, paparrizos K, Samaras N, Sifaleras A. E-learning technologies: employing matlab web server to facilitate the education of mathematical programming. International Journal of Mathematical Education in Science and Technology, 2006,37 (7):  $765 - 782.$
- 3 张宏立.基于 MATLAB 的 Web 实验平台开发.计算机 应用与软件, 2005,22(2):142-144.
- 4 唐春霞,吴晓蓓,徐志良.基于Matlab的Web应用.控制 工程, 2005,12(2):159-161.
- 5 蔡丽萍,李茂青,王颖.基于 Matlab Web Server 的远程 控制实验室仿真模块实现.厦门大学学报:自然科学 版, 2005,44(4):499-502.
- 6 Len C. MATLAB in first–year engineering mathematics. International Journal of Mathematical Educa- tion in Science & Technology, 2000, 31(1):15  $-25.$
- 7 成晓明,等.基于 MATLAB 的交互式教学系统软件开 发技术.计算机工程与应用, 2002,15:114-116.

Product Applied 产品应用 225